## **CADASTRO DE VENDEDORES CRCAIVN00**

 *Explicação: Cadastro de vendedores para que possa ser inserido em Notas Fiscais de venda, sendo vinculado com os títulos emitidos, gerando suas comissões automaticamente. O vendedor pode ser vinculado ao cliente e também ao pedido de venda. É possível definir nesta tela metas, tanto em quantidade quanto em valor de produtos vendidos nas Notas Fiscais emitidas.*

## **4** Menu Geral - JOTEC - 0000092.05 - 1097 - Mozilla Firefox @ 172161.28/cgi-bin/jotec.exe?ERRO=&ABV=5+U+P+O+R+T+E&C999=JOTEC&C002=&RAZSOC=5+U+P+O+R+T+E+%2F++A+D+M-+JOTEC&USUAR=TECNICO&IP\_PORTA\_SE=sistema.jotec.com.br%3A8078&idd=suporte&dir=MATRIZ&BANCO\_LOCAL=cont05&IP\_LOCAL=172.1 JOTEC Sistemas Acesso Rápido  $\circ$ **Contas a Receber** Contas a Pagar Fluxo de Caixa **Ativo Fixe**<br>Auditor **Bancos** 00000000000 Bancos Auditor<br>Centro de Custo<br>Compras<br>Contabilidade<br>Contas a Pagar<br>CRN - SAC<br>Diário Auxiliar<br>EDI<br>CRN - SAC<br>Diário Auxiliar Extrato bancário Faturamento Centro de Custo **ELPR** Estoque Compras Ranking de grupos<br>Gera relatório por t .<br>Io por transportadora Ranking de clientes **Telemarketing** CRM - SAC **Livros Fiscais Faturamento CRM - SAC** EDI<br>ELPR<br>Estatísticas & Gráficos Extrato atendimento por destino Gerenc. de projetos Produção Contabilidade Diário Auxiliar **Agenda** || Estatisticas<br>|| Estoque<br>|| Exportador<br>|| Faturamento 000000 enda<br>lacionamento grupo x operador Relacionamento grupo x operador<br>Destino/Origem<br>Relacionamento grupo/assunto x cliente<br>Relacionamento anexo x grupo/assunto<br>Atualiza atendimento<br>Cadastro de Atendimento Faturamento<br>Filiais<br>Filuxo de Caixa<br>Folha de Pagamento<br>Gerenc. de projetos<br>Gestor<br>Importador<br>Livros Fiscais<br>Mala Direta Mala Direta **Filiais** Importador Exportador 00000000 **Ativo Fixo Auditor** Gestor **Folha de Pagamento C** E-Commerce  $\vee$ Serviços PDV<br>Produção Administração  $\checkmark$ |<br>|Serviços<br>|Telemarketing CRM | SAC | BLI B2B | B2C | GESTOR | SIGE | FRP | PCP | MRF .<br>SUPORTE / ADM. JOTEC 05/06/2015 Sair

## Para realizar essa operação acesse o módulo: *Contas a Receber***.**

Em seguida acesse: *Arquivo > Vendedores*.

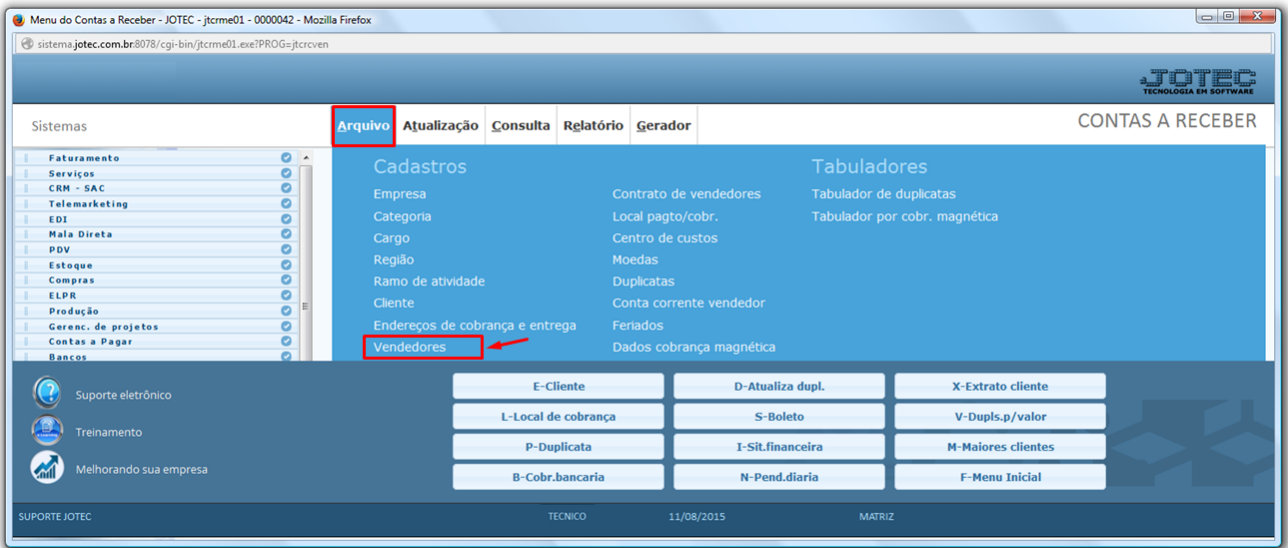

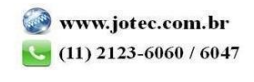

2015/06

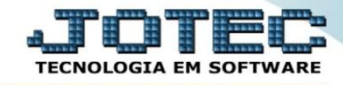

- Será aberta a tela abaixo. Para o *cadastro de vendedores* os únicos campos obrigatórios são o *código* e o *nome*, o campo *Código* será preenchido automaticamente pelo sistema ao salvar*,* para um cadastro simples, basta informar o *(1) Nome do vendedor* e clicar no *Disquete* para salvar.
- Para um cadastro completo, preencha também os campos:

*(2) Endereço completo;*

*(3) Fone/Fax, CPF, E-mail, Gerente (do vendedor), Região (onde o vendedor atua);*

*(4) Comissão (campo somente informativo), Senha (não utilizado),* flag *internet (permite o acesso do vendedor ao e-commerce), Banco/Agência/Conta Corrente (do vendedor)*, *Senha internet (senha de acesso ao ecommerce).* Campo *Observação (livre para incluir observações).*

Clique do *Disquete* para incluir.

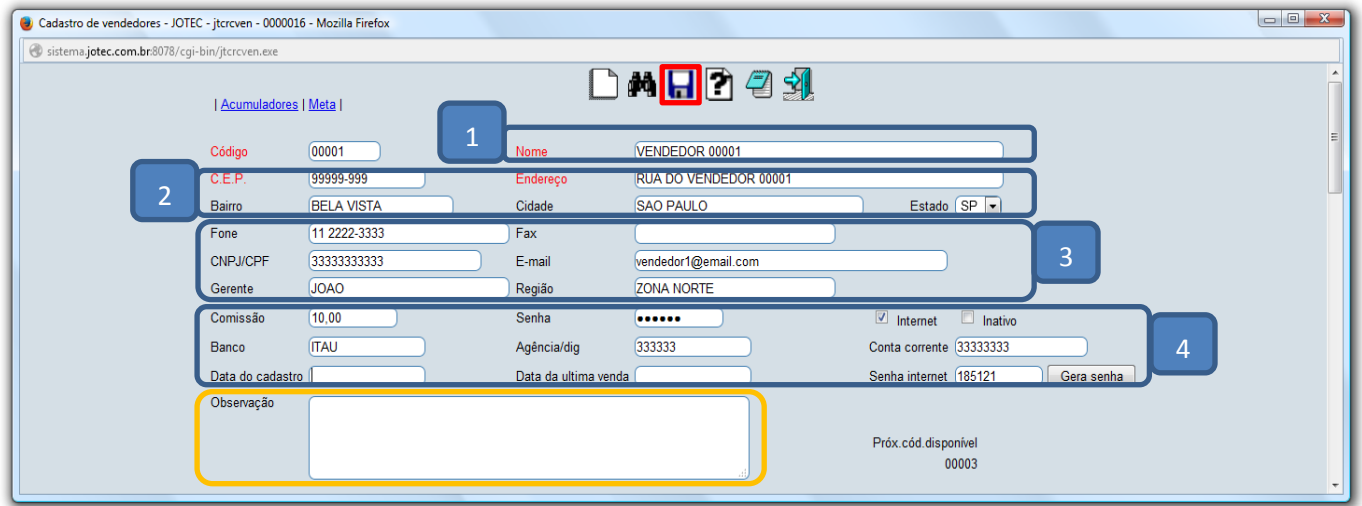

 Um pouco mais abaixo nesta mesma tela, ainda é possível relacionar o vendedor a algum *representante*, visualizar os *valores acumulados* do vendedor, e incluir *metas* para o vendedor.

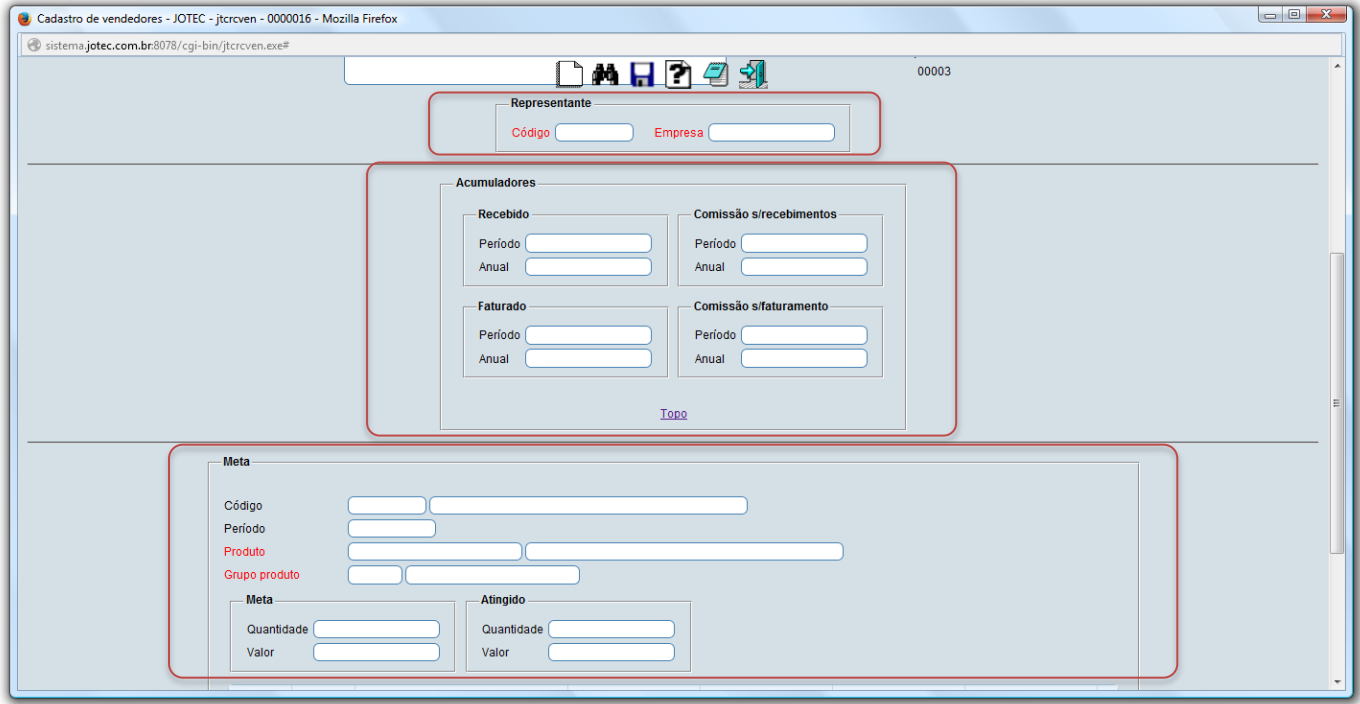

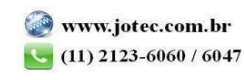